When uploading 'Airport Brief' file for ADEP or ADES airport (in Airport Directory > Edit Airport screen, section 'General Airport Information'), it is possible to do the same for **ALTN airport**.

Once files have been uploaded, they can all be edited in the main 'Flights List' screen, column 'Documents - Airport brief'. So, for example, if 3 files are uploaded - all 3 will be displayed - one by one - when editing.

## Invalid Link

Uploading 'Airport Brief' docs to Leon

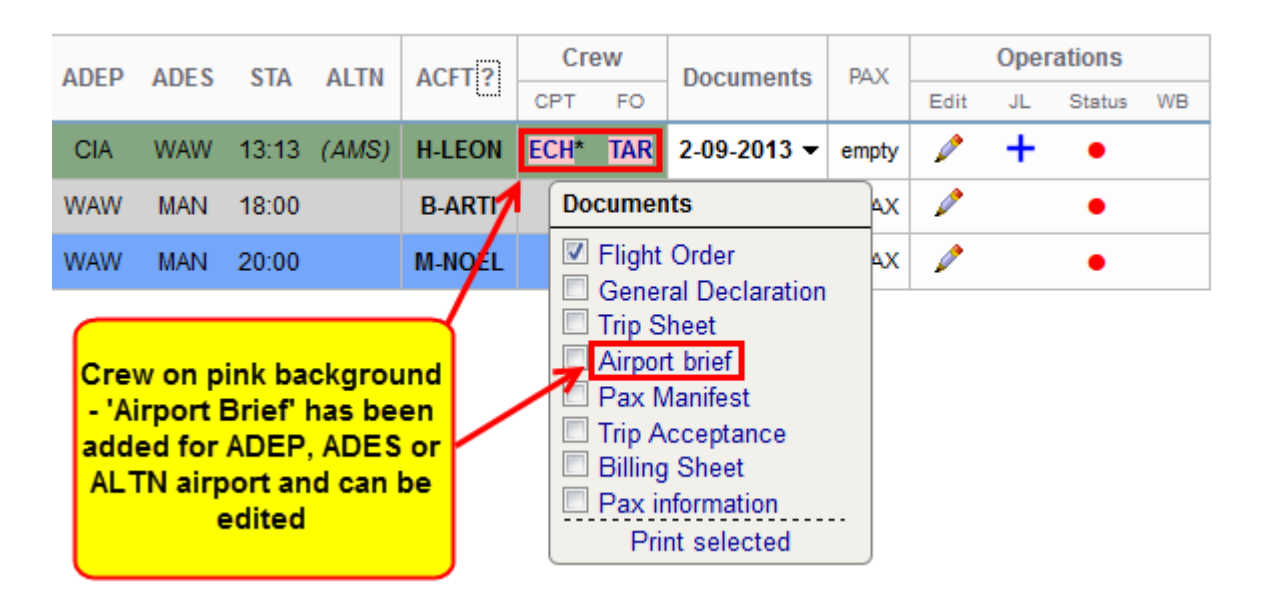

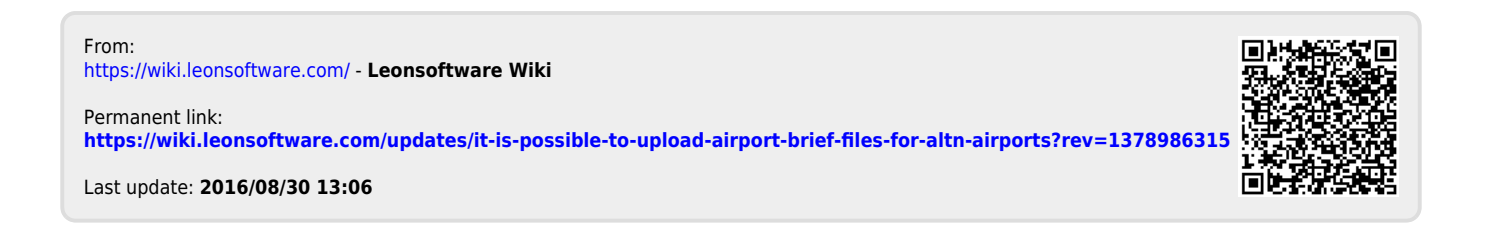